# *Quick Reference Guide for Nortel 1100 Series IP Phone Sets*

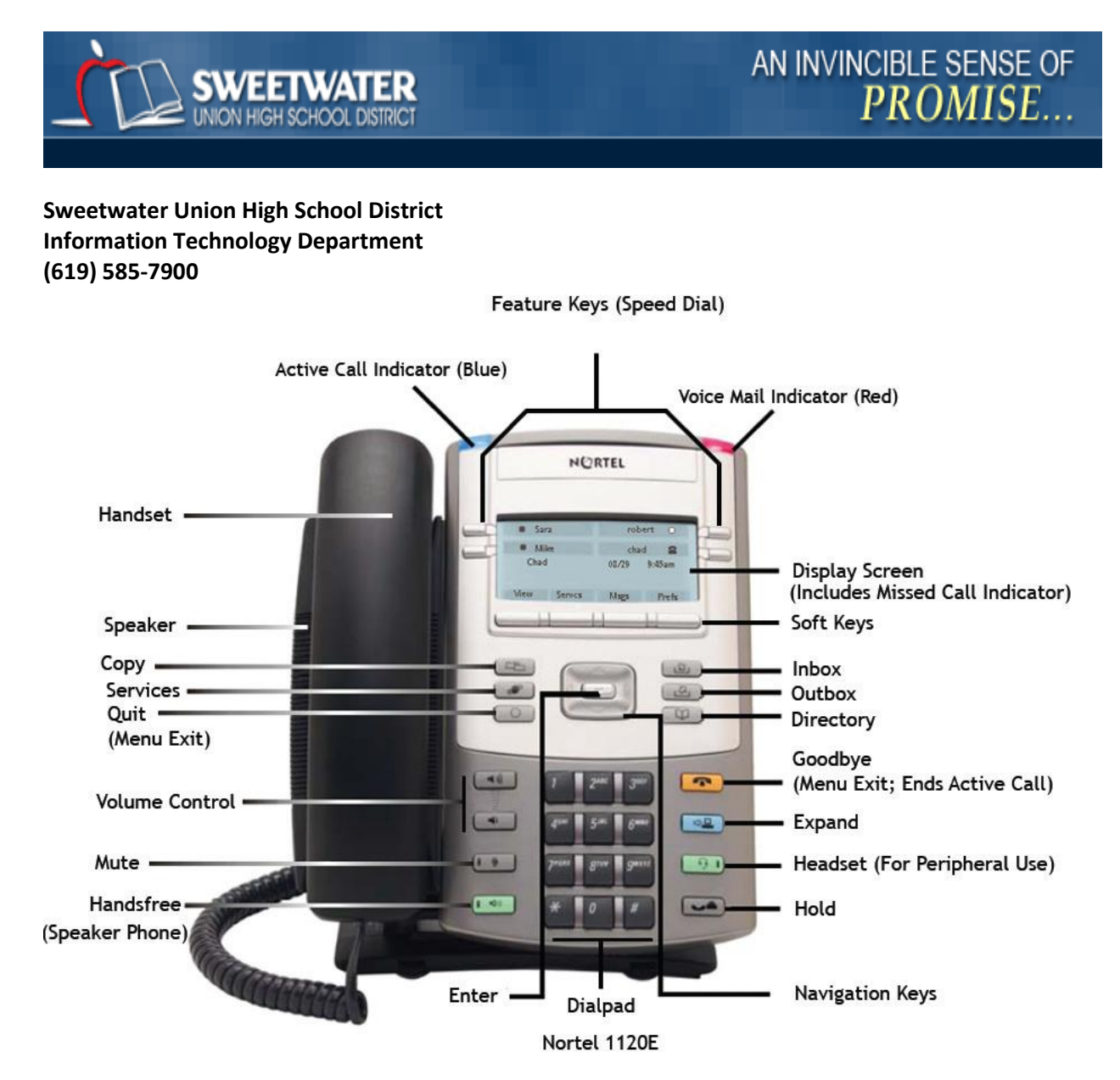

## **Getting Started Guide for Nortel**™ **IP 1120E/1140E Telephone Sets**

#### *Answer a Call*

#### *To answer a call use one of the following options:*

- $\Box$  Lift the handset
- Press the **Handsfree** key
- $\Box$  Press the Line (DN) key beside the LCD indicator as it flashes
- $\Box$  Press the Headset key

### *Place a Call*

 $\Box$  Lift the handset and dial the number

 **-OR**

Press a Line (DN) key, dial the number, and lift the hand set to talk

### *To make an intercom call*

- $\Box$  Lift the handset
- Press the **Intercom** key
- $\Box$  Dial the one or two-digit intercom code for the person you want to call

### *To place a call using Speed Call*

 $\Box$  Lift the handset

Press the **Speed Call Controller** key

 Dial the **Speed Call** code assigned to the number you want to call. The number is automatically dialed

### *Redial*

*To automatically redial the last number you dialed:*

 $\Box$  Lift the handset

□ Press the **Line (DN)** key

### *End a Call*

 $\Box$  Hang up the handset

 **-OR** Press the **Goodbye** key

### *Place a Call on Hold*

 $\Box$  Press the **Hold** key. The LCD indicator beside the line (DN) flashes

### *To take a call off hold*

□ Press the flashing **Line (DN)** key

### *Mute*

*To toggle between activating and deactivating the microphone*: Press the **Mute** key

### *Transfer a Call*

#### *To transfer an active call:*

- □ Press the **Transfer** soft key. The call is put on hold
- $\Box$  Dial the number to which you want to transfer the call
- $\Box$  When the party answers, announce the call (optional)

□ Press the **Transfer** soft key a second time to complete the transfer If the person you attempt to

transfer the call to is unavailable

□ Press the flashing **Line (DN)** key to return to your original call

### *Conference*

### *To set up a conference call for up to three or six people (including your self):*

 while on an active call, press the **Conference** soft key (1100 series) or **Conference** key (1200 series). The call is put on hold

 $\Box$  Dial the number of the person you want to add to the conference call

 Press the **Conference** soft key (1100 series) or **Conference** key (1200 series) a second time to add the person to the conference

 $\Box$  Press the **Goodbye** key. If the person you attempt to add to the conference is unavailable

□ Press the flashing **Line (DN)** key to return to your original call

### *Call Join*

#### *To add a second caller to a current active call:*

- $\Box$  while on an active call, answer the second incoming call, placing the original call on hold
- while on the second call, press the **Conference** soft key
- □ Press the **Line (DN)** key of the original call
- □ Press the **Conference** soft key to add all parties together

### *Call Park*

Use **Call Park** to put a call on hold and retrieve it from another telephone in the system *To park a call on a DN that you designate:*

- Press the **More** soft key
- □ Press the **Park** soft key.
- $\Box$  Dial the DN where you want to park the call.
- Press the **Park** soft key.

### *To automatically park a call on your set or a System Park on your set:*

- □ Press the **More** soft key
- $\Box$  Press the **Park** soft key twice. The call is parked on your DN or a System Park DN, if enabled.

### *To retrieve a parked call*

- $\Box$  Lift the handset
- □ Press the **Park** soft key
- $\Box$  Dial the DN where the call is parked

### *Call Pickup*

#### *To answer a call ringing on another phone in your Call Pickup group:*

- $\Box$  Lift the handset
- Press the **More** soft key
- $\Box$  Press the **Pickup** soft key. The call is redirected to your phone

### *Call Forward*

#### *To direct your calls to ring at another Line:*

- without lifting the handset, press the **Forward** soft key
- $\Box$  Dial the number where you want to forward your calls
- □ Press the **Forward** soft key. Calls are forwarded

### **To cancel Call Forward**

□ Press the **Forward** soft key

### *To reinstate Call Forward without changing the forward to number:*

□ Press the **Forward** soft key twice

### *Auto Dial*

#### *To store an Auto Dial number:*

- without lifting the handset, press an **Auto Dial** key
- $\Box$  Dial the number to be stored on the Auto Dial key
- $\Box$  Press the **Auto Dial** key a second time and the number is stored on the key and displayed
- $\Box$  Assign a label to the key if desired

### *To display an Auto Dial number*

- Press the **Display** key
- Press an **Auto Dial** key and the number associated with the key will be displayed

### **Speed Call**

*To store or change a Speed Call number:*

Press the **Speed Call Controller** key

 $\Box$  Dial a speed code

#### **-THEN**

Dial the number to be stored on the code

Press the **Speed Call Controller** key to save the code and number

### **Callers List/Redial List**

#### *To view the names and numbers of incoming (up to 100 entries) and outgoing (up to 20 entries) calls in your Call Log:*

- □ Press **Directory** key
- Use the navigation keys to highlight the **Callers List** or
- **Redial List** you want to view
- □ Press the **Select** soft key
- □ Press the **Quit/Stop** or **Directory** key to exit

#### *To make a call from either the Callers List or Redial List:*

- $\Box$  Press the **up/down** navigation keys to highlight the number you want to call
- $\Box$  Edit the number for external dialing, if needed
- □ Press the **Dial** soft key

#### **-OR**

Press the **Cancel** soft key to exit without dialing

#### *To delete an entry from the Callers List or Redial List:*

- □ Press the **up/down** navigation keys to select the entry you want to delete
- □ Press the **Delete** soft key

Press the **Yes** or **Confirm** soft key to delete the entry

**-OR**

Press the **No** or **Cancel** soft key to return to the previous screen

### **Personal Directory**

#### *To store up to 100 names and numbers in an address book*:

- □ Press the **Directory** key
- Use the navigation keys to select the **Personal Directory**
- □ Press the **Add** key to enter a new name
- $\Box$  Enter the name using the dial pad
- □ Press the **Next** soft key
- $\Box$  Enter the phone number
- □ Press the **Done** soft key to save the entry

#### **-OR**

Press the **Cancel** soft key to return to the Add screen without saving the entry

#### **To edit an existing entry:**

- □ Press the **up/down** navigation keys to select the entry you want to edit
- □ Press the **Edit** soft key and make changes
- □ Press the **Done** soft key to save the changes

#### **-OR**

Press the **Cancel** soft key to return to the Personal Directory screen without saving changes

#### *To delete an entry:*

- □ Press the **up/down** navigation keys to select the entry you want to delete
- □ Press the **Delete** soft key
- Press the **Yes** or **Confirm** soft key to delete the entry

#### **-OR**

Press the **No** or **Cancel** soft key to return to the Personal Directory without deleting the entry

#### *To make a call from the directory*:

- □ Press the **up/down** navigation keys to select the entry you want to call
- □ Press the **Dial** soft key to dial the number

#### **-OR**

Press the **Cancel** soft key or **Directory** key to exit without dialing